# IMAGENICS

# PnP EMULATOR DM-C4K

#### 取扱説明書

#### お買い上げいただきありがとうございます。

DM-C4K は、4K 解像度の HDMI 信号に対応したプラグアンドプレイ エ ミュレーターです。モニターなどの表示装置に代わって EDID 情報を信号源 との間で代替通信します。またケーブル補償機能の搭載により、安定した映像 信号の伝送を実現します。

この取扱説明書には安全にお使いいただくための重要な注意事項と、製 品の取り扱い方法を記しています。この取扱説明書をよくお読みのうえ、製品 を安全にご使用ください。

この取扱説明書は、別添えの保証書とともにいつでも見られるところに必ず 保管してください。

# 安全にお使いいただくために

本機は、安全に十分配慮して設計されています。しかし、誤った使い方をする と火災や感電などにより人身事故になることがあり危険です。事故を防ぐた めに次のことを必ずお守りください。

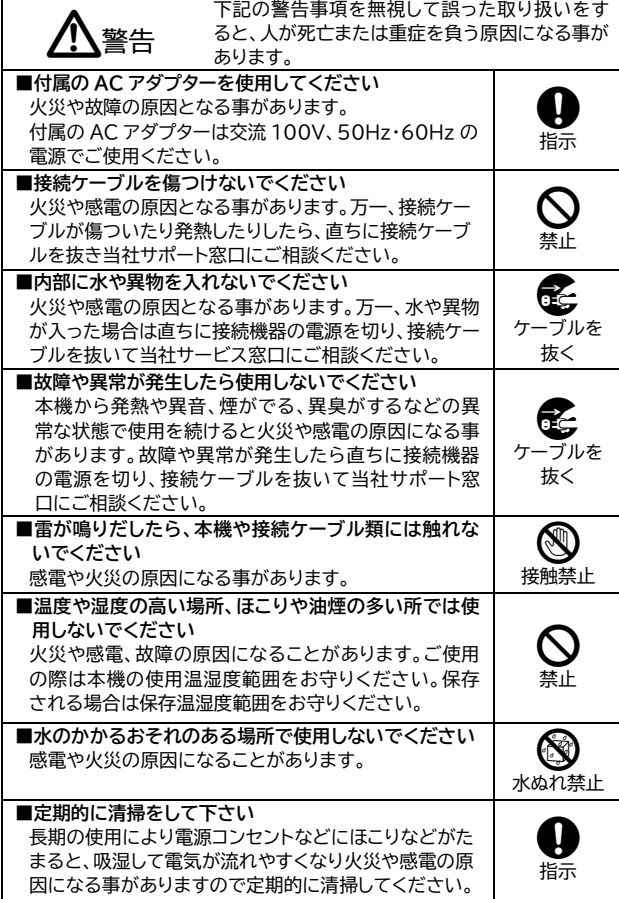

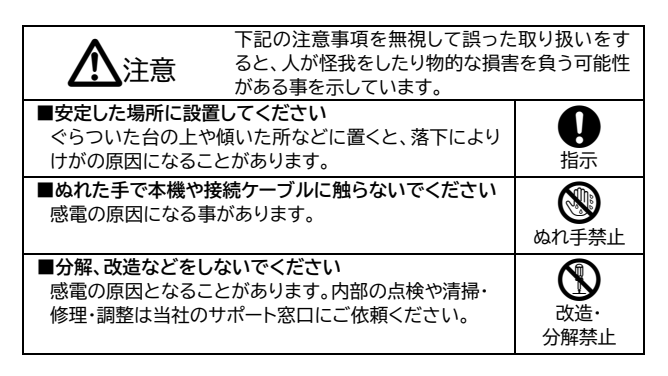

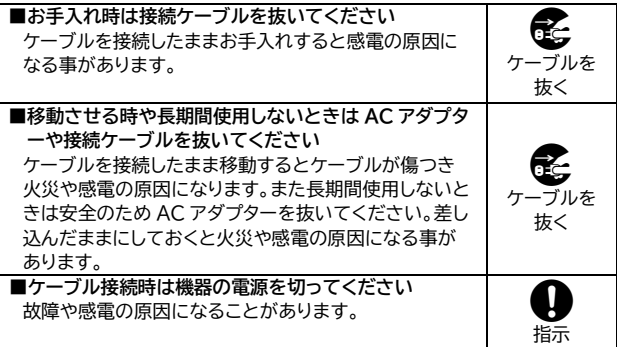

## **同梱品の確認**

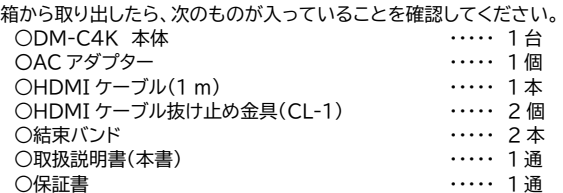

万一、不足物などがありましたら当社サポート窓口までご連絡ください。

#### **本機の特長**

〇4K@60/4:4:4 の HDMI 信号に対応しています。

○31 種類の EDID があらかじめプリセットされています。

○外部のモニターやプロジェクターなどから EDID を読み取って記憶し、そ の情報を使用することができます。

○HDCP 1.4 / 2.2 に対応しています。また HDCP 機能が不要な時は、 HDCP をカットすることもできます。(HDCP をカットすると HDCP で保 護されたコンテンツは視聴できません。)

〇HDR、Deep Color、CEC スルー機能に対応しています。

○ケーブル補償機能の搭載により HDMI 信号の長距離伝送が可能です。 ○小型、軽量、低消費電力設計です。

# **各部の名称**

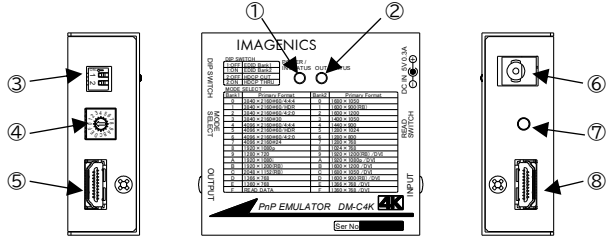

①電源および入力ステータス表示 LED(POWER/IN STATUS) ②出力ステータス表示 LED(OUT STATUS) ③ディップスイッチ(DIP SWITCH) 出荷設定:1 番、2 番ともに OFF(上) ④EDID モード選択スイッチ(MODE SELECT) 出荷設定:0 ⑤映像出力端子(OUTPUT) ⑥電源入力コネクタ(DC IN) ⑦外部 EDID 読み込みスイッチ(READ SWITCH) ⑧映像入力端子(INPUT)

#### **本機への電源供給**

付属の AC アダプターを電源入力コネクタに接続すると電源表示 LED が点 灯して本機の電源が入ります。DC プラグには抜け防止用のロック機構が付 いています。

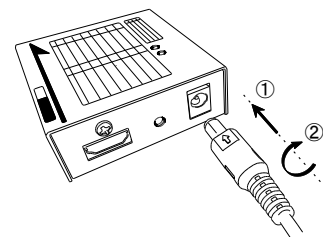

①DC プラグの矢印表示を上にし て本体の DC ジャックに根元まで しっかり差し込みます。 ②時計方向に 45 度回転させると ロックします。

外すときは反対の手順で行います。

## **ステータス表示 LED**

電源および入力ステータス表示 LED は以下のように点灯・点滅します。 ・READ EDID 設定で有効な EDID がない時は橙色に 0.2 秒間隔で点滅 ・DDC+5V 入力が無い時は緑に点灯、ある時は橙色に 0.8 秒間隔で点滅 ・HDCP 無しの入力信号時は橙色に 2.5 秒間隔で点滅、HDCP ありの時は 橙色に点灯

出力ステータス表示 LED は以下の条件で点灯・点滅します。

・出力モニター(HPD)が無い時は赤色に 0.8 秒間隔で点滅し、HPD 検出で 2.5 秒間隔、EDID を認識すると消灯します。その後 HDCP の無い信号出 力で緑色に 2.5 秒間隔で点滅、HDCP ありで点灯します。

#### **EDID モード設定について**

パソコンやブルーレイプレーヤーなどの信号源を本機に接続する前に、あらか じめ本機の EDID モードを設定してください。

EDID モードの設定は、EDID モード選択スイッチとディップスイッチの 1 番 で行います。スイッチの設定により下記のプライマリ解像度を持った EDID が設定されます。

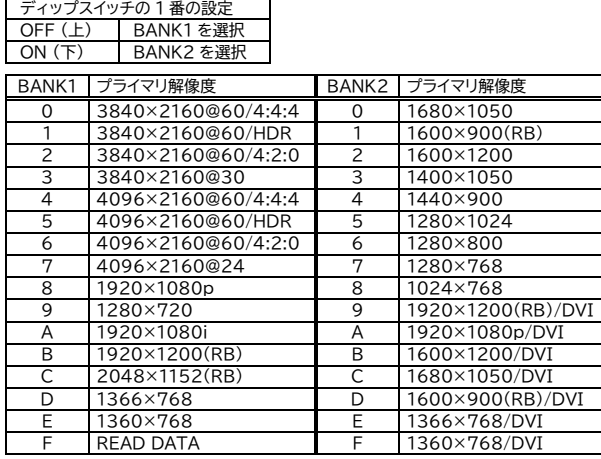

#### **外部のモニターから EDID を読んで記憶し、使用する**

本機にあらかじめプリセットされた EDID モード以外に、外部のモニターな どの EDID を読み込んで本機に記憶させ、使用する事が出来ます。

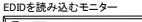

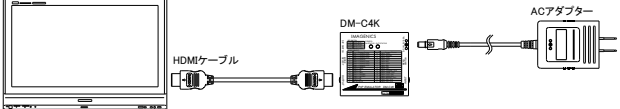

①電源入力コネクタへ AC アダプターを接続します。

- ②ディップスイッチの 1 番を OFF(上)、EDID モード選択スイッチを『F』に合 わせます。外部 EDID がすでに記憶されている場合は入力ステータス LED が緑色に、無い場合は橙色で 0.2 秒点滅します。記憶した EDID を 消去したい場合は、外部 EDID 読み込みスイッチを 2 秒以上長押しすると 消去されます。
- ③本機の映像出力端子に EDID を読み込みたいモニターを接続し、出力ステ ータス LED が消灯することを確認します。
- ④外部EDID読み込みスイッチを押して入力ステータスLEDが緑色になれば 読み込み完了です。接続ケーブル類を外しても読み込んだEDIDは本機に 記憶されていますのでいつでも使用できます。ステータスLEDが緑色に変 わらない時は上記の接続・操作をもう一度確認してください。それでも変 わらない場合は、本機がサポートしていないEDIDバージョンの可能性が ありますので、プリセットデータでご使用ください。

#### **HDCP 通信のスルー/カット機能**

HDCPで保護されたコンテンツを視聴する場合はディップスイッチの2番を ON(下)にしてご使用ください。HDCP保護が不要なコンテンツでは2番を OFF(上)に設定してください。(※OFFに設定するとHDCPで保護されたコ ンテンツは視聴できません。)

#### **HDMIケーブルの固定**

C  $\approx$ 

①HDMIコネクタ上部のネジをゆるめま す。

②HDMIケーブルを接続します。 ③付属の固定金具CL-1に結束バンドを 通して、ゆるめたネジにひっかけます。 ④ネジをしめてCL-1を固定、結束バンド をしめてHDMIケーブルを固定します。

# **使用方法**

EDIDの設定が完了したら下記のように接続します(図は一例です)。

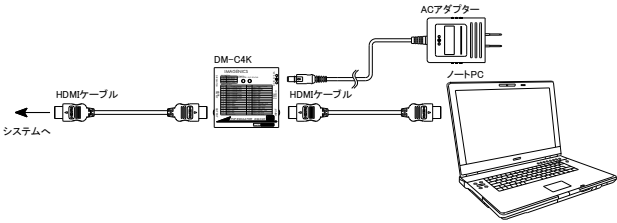

①パソコンなどの信号源と本機の映像入力端子を接続します。 ②本機の映像出力端子をモニターなどお客様の映像システムへ接続します。 ③接続が終わりましたら各機器の電源を起動します ④本機の入力ステータスLEDが橙色に、出力ステータスLEDが緑色に点灯ま たは2.5秒で点滅していれば正常です。

### **概略仕様**

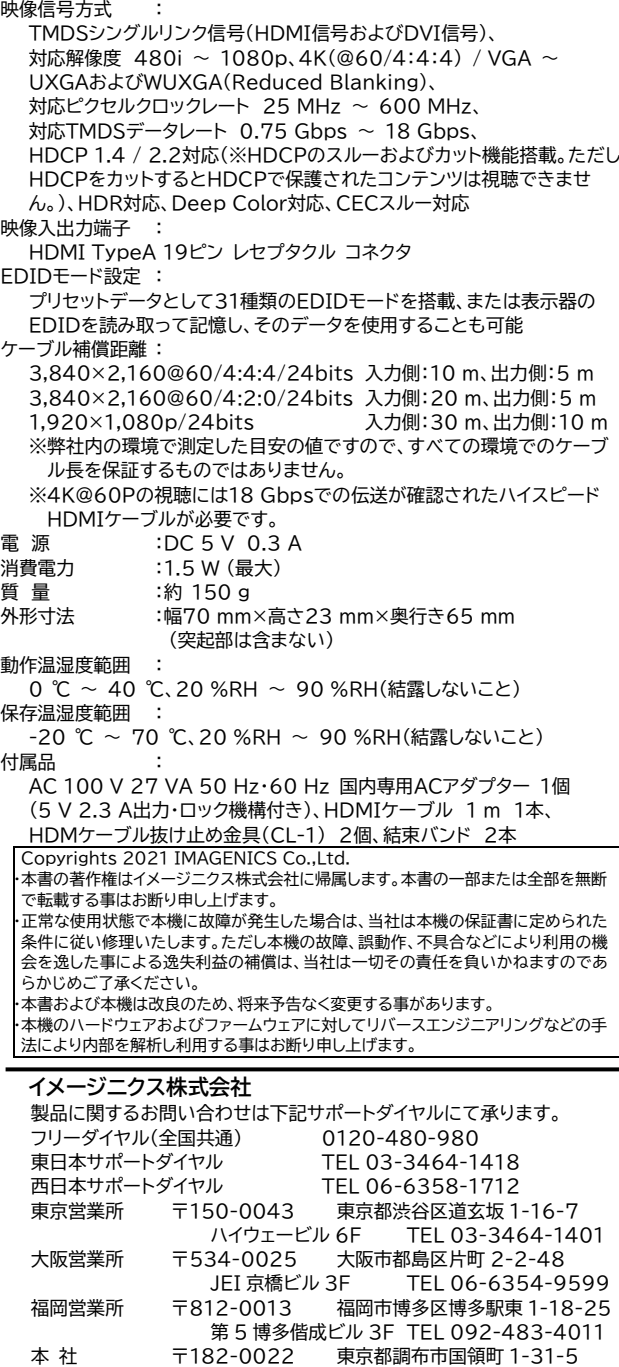

本 社 〒182-0022 東京都調布市国領町 1-31-5

URL https://www.imagenics.co.jp/